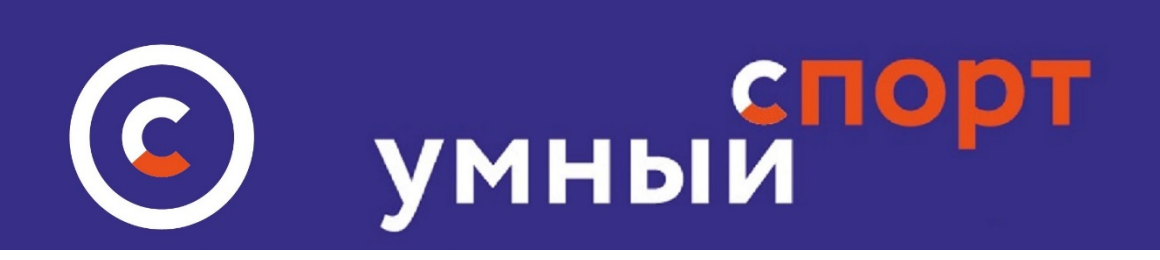

## **Мобильные приложения**

## **Сканирование QR кода на спортплощадке**

 **С помощью мобильных приложений участник умного спорта может зафиксировать свое посещение спортивной площадки. Для этого необходимо:**

 **1.Загрузить приложение на свой смартфон** 

 **Мобильные приложения загружаются на телефон либо по прямым ссылкам с нижней части сайта http://умный-[спорт.рф](http://%D1%83%D0%BC%D0%BD%D1%8B%D0%B9-%D1%81%D0%BF%D0%BE%D1%80%D1%82.%D1%80%D1%84/)**

- **[Для](https://apps.apple.com/us/app/%D1%83%D0%BC%D0%BD%D1%8B%D0%B9-%D1%81%D0%BF%D0%BE%D1%80%D1%82/id1351257955?l=ru&ls=1) IOS**
- **Для [ANDROID](https://play.google.com/store/apps/details?id=com.gravitygroup.smartsports)**

**Либо путем поискового запроса в Google-Play или App-Store - по запросу - Умный спорт**

## **Операционная система Android**

**2. Открыть приложение и ввести логин ( электронная почта) и пароль (**  введенный при регистрации на сайте УМНЫЙ СПОРТ/

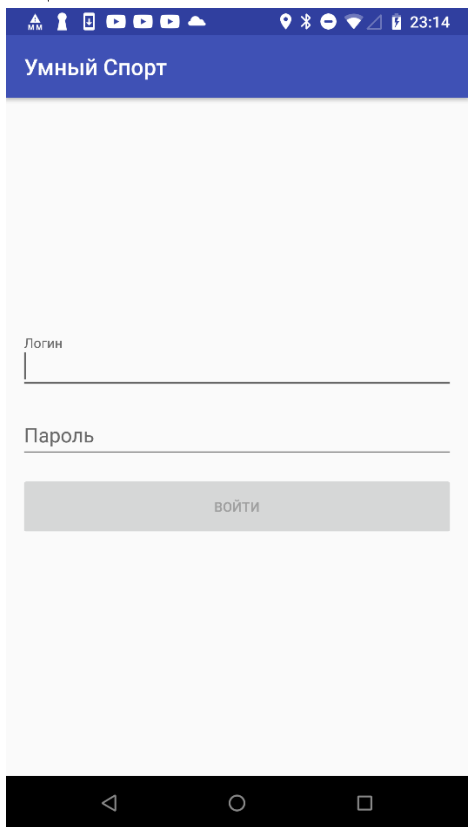

**3. После входа на главном экране следует нажать кнопку ОТСКАНИРОВАТЬ КОД и навести видеокамеру смартфона на QR код, размещенный на спортивной площадке.**

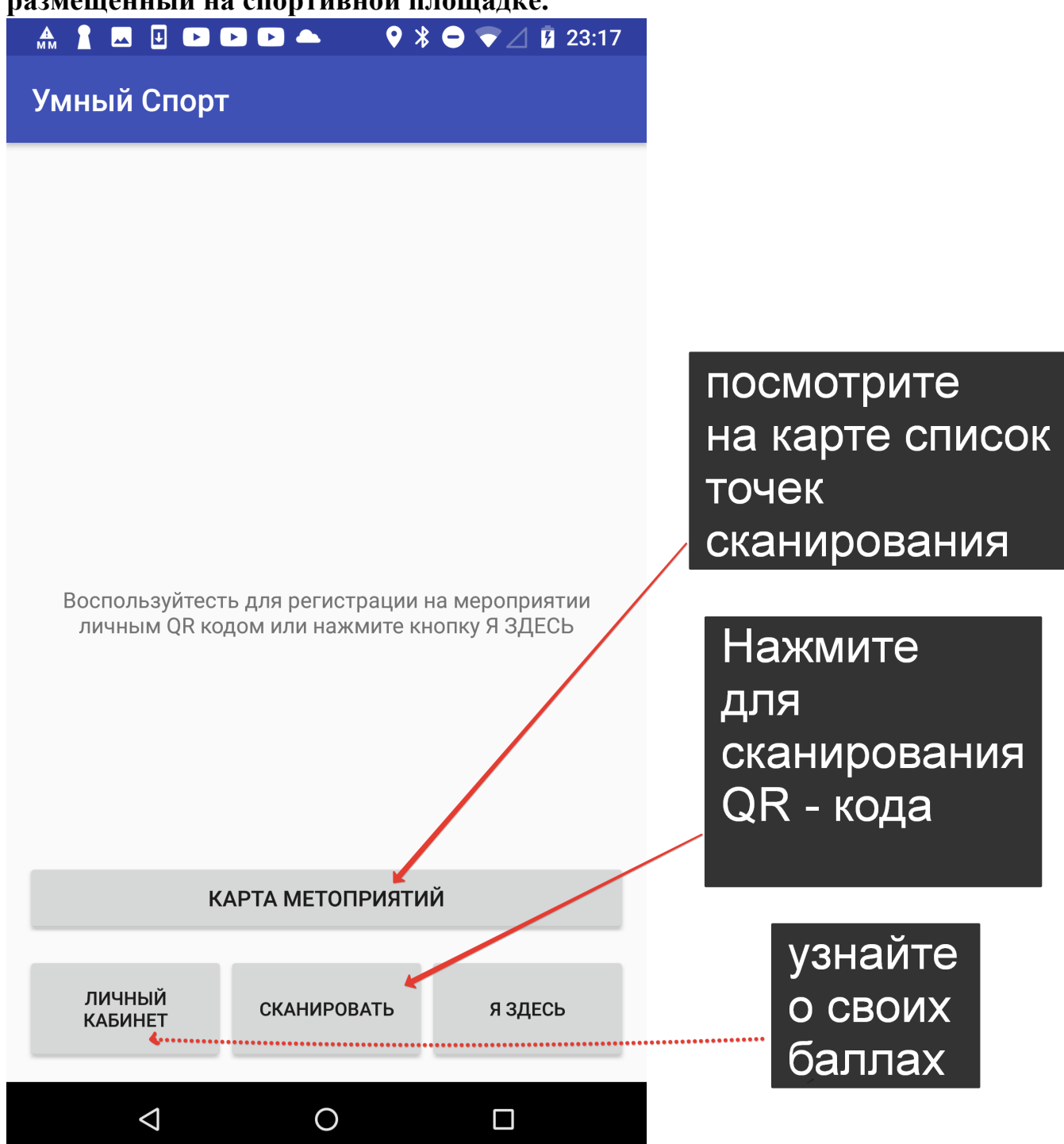

 **Внимание! Сканирование QR кода даст результат только если сканировать через приложение УМНЫЙ СПОРТ. Если пользователь попытается сканировать код через стандартную камеру без приложения – это не приведет к нужному результату!**

**После наведения камеры смартфона на QR код пользователю начисляется 3 балла, о чем ему сообщается во всплывающем сообщении. Количество баллов отображается в личном кабинете. [Подробнее о баллах](http://%D1%83%D0%BC%D0%BD%D1%8B%D0%B9-%D1%81%D0%BF%D0%BE%D1%80%D1%82.%D1%80%D1%84/files/%D0%B8%D0%BD%D1%81%D1%82%D1%80%D1%83%D0%BA%D1%86%D0%B8%D1%8F_%D0%BF%D0%BE_%D1%80%D0%B0%D0%B1%D0%BE%D1%82%D0%B5_%D1%81_%D0%B1%D0%B0%D0%BB%D0%BB%D0%B0%D0%BC%D0%B8_%D1%84%D0%B8%D0%B7%D0%B8%D1%87%D0%B5%D1%81%D0%BA%D0%B8%D0%B5%20%D0%BB%D0%B8%D1%86%D0%B0.pdf)**

**Сканирование срабатывает только 1 раз в сутки. При попытке повторного сканирования кода в течение календарных суток приложение сообщит об ошибке!**

**4. Пользователь может просмотреть, где находятся спортивные площадки, на которых размещены QR коды, нажав на ссылку КАРТЫ. Все спортплощадки на карте будут обозначены зелеными «капельками.»**

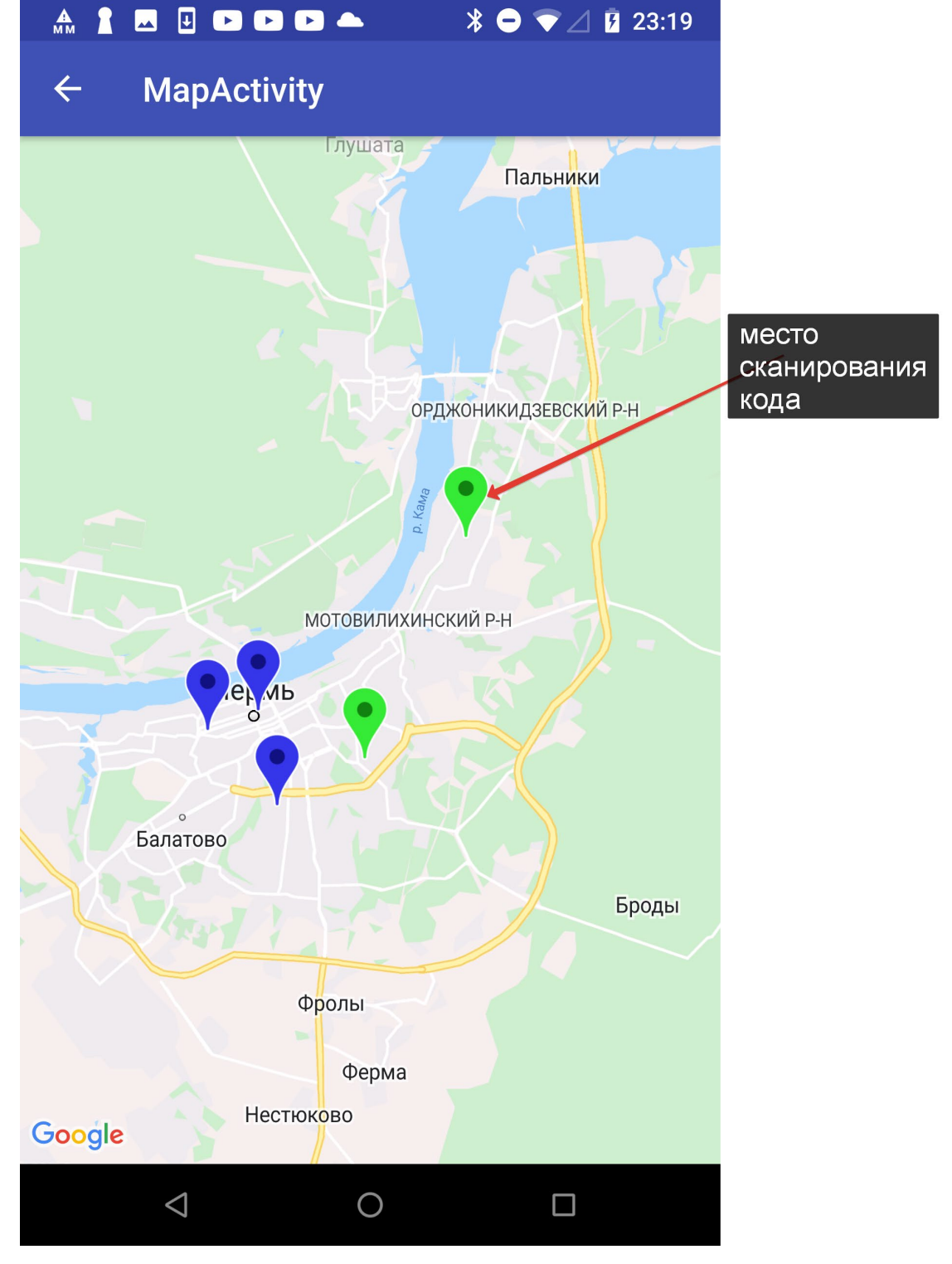

**При нажатии на капельку можно увидеть все данные ( адрес) местонахождения места сканирования, а также перейти на страницу спортивной площадки ( места сканирования), где можно увидеть более подробное описание места;**

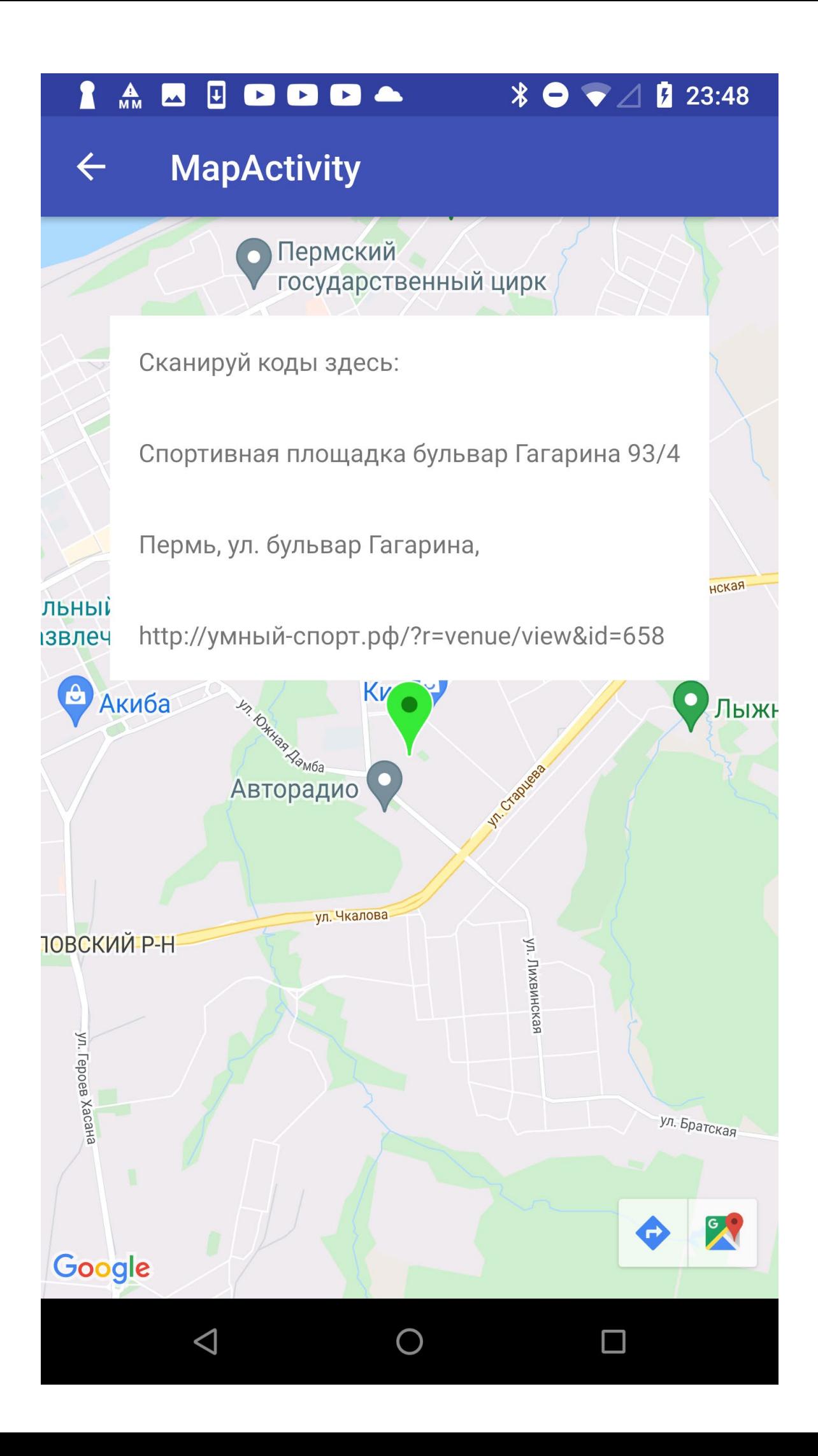

**5. В дальнейшем, если пользователь не выходит из приложения, оно автоматически открывается без ввода логина и пароля. Полная информация о [функционале приложения здесь](http://%D1%83%D0%BC%D0%BD%D1%8B%D0%B9-%D1%81%D0%BF%D0%BE%D1%80%D1%82.%D1%80%D1%84/files/%D0%BC%D0%BE%D0%B1%D0%B8%D0%BB%D1%8C%D0%BD%D1%8B%D0%B5_%D0%BF%D1%80%D0%B8%D0%BB%D0%BE%D0%B6%D0%B5%D0%BD%D0%B8%D1%8F.pdf)**

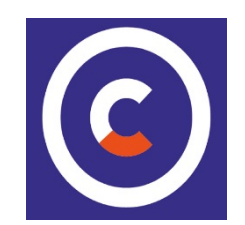